# **Die Autorenumgebung H5P**

# Mehr Interaktivität für die Online-Lehre

Holger Meeh<sup>1</sup>, Pädagogische Hochschule Heidelberg

**Die Coronakrise hat der digitalen Lehre zum Durchbruch verholfen. Kaum ein Seminar ist noch ohne den Einsatz von Onlinekursen und Videokonferenzen denkbar. Weiterhin wenig genutzt werden interaktive Lernanwendungen, obwohl diese interessante didaktische Optionen für die Lehre eröffnen. Ein Grund für den seltenen Einsatz interaktiver Elemente ist der meist hohe Entwicklungsaufwand. Im Beitrag wird mit H5P eine Autorenumgebung vorgestellt, mit der dieser Aufwand erheblich reduziert werden kann.**

# **1. Die Pandemie als Beschleuniger der Onlinelehre**

Die Learning Management Systeme (LMS) der Hochschulen in Deutschland haben seit dem Frühjahr 2020 enorm an Bedeutung gewonnen. Von einem wenig beachteten, oftmals sogar ungeliebten, Teil des Lehrbetriebs an Hochschulen haben sich LMS wegen der durch die Coronakrise erzwungenen Umstellung auf reine Onlinelehre zu einem unverzichtbaren Element entwickelt. Es ist sicherlich nicht übertrieben, zu behaupten, dass ohne ein LMS wie ILIAS oder Moodle der an vielen Hochschulen vergleichsweise reibungslose Umstieg in den Onlinebetrieb im letzten Jahr nicht möglich gewesen wäre. Die genannten Plattformen haben sich bei der Bereitstellung von Lernmaterialien, der Bearbeitung und Bewertung von Aufgaben sowie der Seminarorganisation und -kommunikation als essentiell erwiesen haben. Auch Funktionen wie individuelle Feedbacks, Peer-Feedbacks, Gruppenaktivitäten und kollaborative Werkzeuge sind in diesem Zusammenhang zu nennen. Genannte Möglichkeiten standen in den meisten LMS schon seit vielen Jahren zur Verfügung, wurden aber nur vergleichsweise wenig eingesetzt. Als Haupteinsatzzwecke dominierten vor der Pandemie die Materialdistribution, die berühmt-berüchtigte PDF-Wäscheleine, und organisatorische Aufgaben. Da viele Lehrende die Möglichkeiten und Vorzüge von LMS nun kennen und schätzen gelernt haben, ist davon auszugehen, dass diese auch bei einer Rückkehr in die Präsenz eine größere Rolle in der Lehre spielen werden als es vor Corona der Fall war.

Trotz der vielen beschriebenen Vorzüge boten LMS jenseits von Onlinetests bisher nur wenige

und einfache Werkzeuge zur Erstellung interaktiver und multimedialer Lernelemente an. Hierfür mussten entsprechende Inhalte immer extern produziert und mittels eines geeigneten Export-Formats in ein LMS-Lernangebot eingebunden werden. Da dies meist mit einigem Aufwand verbunden war und oft auch eine Reihe technischer Probleme nach sich zog, wurden selbsterstellte interaktive Lerninhalte eher in geringem Umfang in der Onlinelehre eingesetzt. Seit einigen Jahren steht nun mit H5P ein Autorenwerkzeug zur Verfügung, welches Abhilfe schaffen könnte.

# **2. Was ist H5P?**

H5P ist eine webbasierte Open-Source-Plattform, die die Erstellung interaktiver und multimedialer Lerninhalte ermöglicht. Die Software entstand 2012 im Rahmen eines durch das norwegische Bildungsministerium geförderten Projekts, welches die Entwicklung eines Nachfolgers für die im Bildungsbereich populäre Autorensoftware Flash zum Ziel hatte. Die projektierte Software sollte dabei dem Ansatz der Open Educational Ressources (OER) folgen, auf offenen Webstandards wie HTML basieren und dabei leicht zu bedienen sein. Auch die Weitergabe erstellter Materialien sollte ohne Probleme möglich sein. Die erste Version von H5P wurde 2013 vorgestellt, wird seither von einer großen Entwicklercommunity stetig weiterentwickelt und erfreut sich weltweit großer Popularität. 2

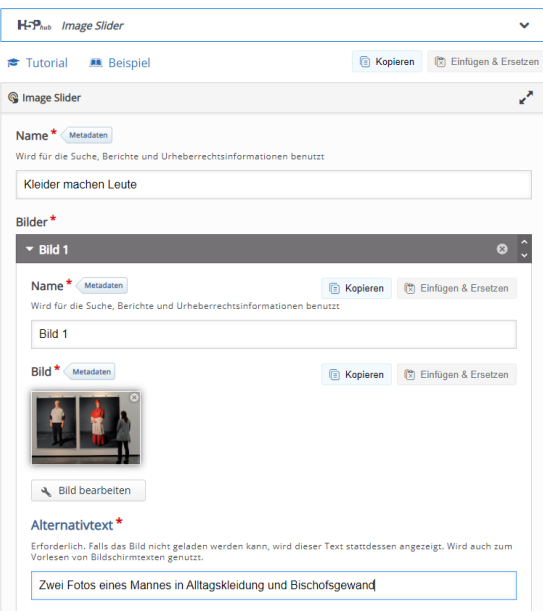

*Abbildung 1: Eingabeformular des H5P-Inhaltstyps Image Slider*

H5P macht es technisch weniger versierten Anwenderinnen und Anwendern leicht, multimediale und interaktive Inhalte zu erstellen und weiterzugeben. Die Bedienung der Software lässt sich leicht erlernen und besticht durch hohe Benutzerfreundlichkeit. Das wird durch formularbasierte Vorlagen für verschiedene Inhaltstypen erreicht, bei denen die technische Funktionalität bereits vollständig implementiert ist. Autorinnen und Autoren müssen sich bei den meisten Inhaltstypen lediglich mit der Funktionsweise der jeweiligen Vorlage vertraut machen, diese dann auswählen, Texte und Medien einfügen und einige spezifische Verhaltensweisen festlegen. Anschließend kann dann der Inhalt fertiggestellt und verwendet werden.

Aktuell stehen 45 verschieden Inhaltstypen zur Verfügung. Die Bandbreite reicht dabei von einfachen Vorlagen für Multiple Choice Tests, Lernkarten oder Lückentexten bis hin zu komplexeren Lernarrangements sowie medial anspruchsvolleren interaktiven Inhalten (interaktive Videos, interaktive Lernpfade und Lektionen, virtuelle Touren). Kleine Spiele runden das Angebot ab.

#### **Inhaltstypen in H5P**

- Accordion: Präsentation von Textinhalten
- Agamotto: Präsentation von Bildsequenzen
- Arithmetic Quiz: Training von Grundrechenarten
- Audio Recorder: Aufnahmemöglichkeit
- Branching Scenario: Verzweigte Lernszenarien
- Chart: Darstellung von Balken- und Kreisdiagrammen
- Collage: Präsentation von Bildcollagen
- Column: Komplexe digitale Arbeitsblätter
- Course Presentation: Interaktive Selbstlerneinheiten
- Dialog Cards: Digitale Lernkarten
- Dictation: Diktatübungen
- Documentation Tool: Angeleitetes Erstellen komplexer Schreibaufgaben
- Drag and Drop: Zuordnungsübung
- Drag the Words: Lückentext mit vorgegebenen Begriffen
- Essay: Textaufgabe mit automatisierter Auswertung
- Fill in the Blanks: Klassischer Lückentext
- Find Multiple Hotspots: Bildbasierter Test
- Find the Hotspot: Bildbasierter Test
- Find the Words: Wortgitter
- Flashcards: Digitale Lernkarten mit Lösungsüberprüfung
- Guest the Answer: Bildbasierte Aufgabe
- Iframe Embedder: Präsentation externer Webseiten
- Image Hotspots: Interaktive Grafik
- Image Juxtaposition: Interaktiver Bildvergleich
- Image Pairing: Zuordnungsübung
- Image Sequenzing: Reihenfolgeübung
- Image Slider: Präsentation von Bildsequenzen
- Interactive Book: Kapitelweise strukturierte Selbstlerneinheiten
- Interactive Video: Didaktische Aufbereitung von Filmen
- KewAR Code: Erstellung von QR-Codes
- Mark the Words: Markierungsübung
- Memory Game: Memoryspiel
- Multiple Choice: Auswahlaufgabe
- Personality Quiz: Persönlichkeitstest
- Questionnaire: Umfragen
- Quiz (Question Set): Zusammenstellung verschiedener Testformate
- Single Choice Set: Sequenz von Single Choice Aufgaben
- Speak the Words: Ausspracheübungen mit Spracherkennung
- Speak the Words Set: Ausspracheübungen mit Spracherkennung
- Summary: Aufgabenbasierte Zusammenfassung
- Timeline: Interaktive Zeitleiste
- True/False Question: Wahr/Falschaufgabe
- Virtual Tour (360): Virtuelle Erkundungen

Die stetig wachsende Popularität von H5P hat dazu geführt, dass immer mehr webbasierte Systeme Schnittstellen oder Plugins für die Anbindung beziehungsweise Integration von H5P anbieten. So existieren beispielsweise Anbindungen an populäre Content Management Systeme wie Wordpress, Drupal und Typo3. Für die Lehre relevanter sind die Schnittstellen zu im Hochschulkontext weit verbreiteten LMS wie ILIAS, Stud.IP und Canvas. Besonders hervorzuheben ist in diesem Zusammenhang die sehr tiefgreifende Integration von H5P in Moodle. Die Kombination mit den genannten LMS ist deshalb hervorzuheben, weil damit diese Systeme um viele attraktive Inhalts- und Interaktionsformate erweitert werden, die sie von Hause aus nicht abdecken. Die LMS werden so hinsichtlich ihrer Funktionen zur Gestaltung von Lehr-Lernprozessen erheblich erweitert und aufgewertet.

Abschließend sei noch erwähnt, dass mit H5P erstellte Anwendungen notfalls auch in Systemen ohne entsprechende Schnittstellen verwendet werden können. Hierzu müssen die Anwendungen auf einem (kostenpflichtigen) Angebot wie h5p.com<sup>3</sup> erstellt, gehostet und anschließend verlinkt werden. Eine weitere Variante bieten Tools wie Lumi. <sup>4</sup> Lumi ist eine kostenlose Software, mit der H5P-Anwendungen auf einem lokalen Computer erstellt und anschließend als HTML-Dateien weitergegeben oder im Web veröffentlicht werden können.

#### **3. H5P-Inhaltstypen kurz vorgestellt**

Im Folgenden sollen nun exemplarisch acht, meist komplexere, Inhaltstypen kurz vorgestellt werden, die zum einen besonders interessant für die Hochschullehre erscheinen und zum anderen verschiedene Anwendungsbereiche abdecken.

## **3.1. Mark the Words**

Mit diesem einfachen Inhaltstypus sollen Lernende in einem Text alle Wörter mit einer Art digitalem Textmarker markieren, die ein bestimmtes Merkmal beziehungsweise eine gesuchte Gemeinsamkeit aufweisen. Zum Erstellen eines Inhalts muss zuerst eine einfache Syntax erlernt werden, mit der definiert wird, welche Begriffe von den Lernenden markiert werden sollen. Dies ist nicht schwierig, aber etwas unkomfortabel und kleinschrittig. Ein weiterer Nachteil der Vorlage besteht darin, dass nur einzelne Wörter jedoch keine mehrteiligen Begriffe oder ganze Textpassagen, festgelegt werden können. Dies ist gerade hinsichtlich der Entwicklung anspruchsvollerer Aufgaben bedauerlich. Dennoch lassen sich mit "Mark the Words", vor allem in Kombination mit anderen Lernaktivitäten, interessante Lerninhalte für Onlinelernangebote erstellen.

Beispiel: https://tinyurl.com/2p6zwf35

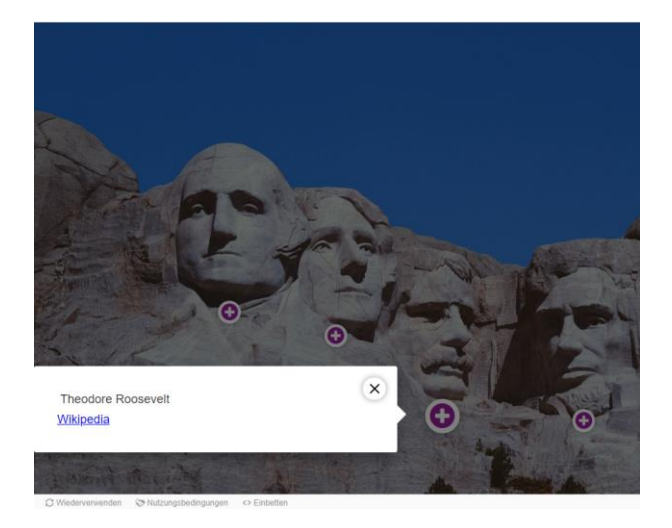

*Abbildung 2 H5P Image Hotspots*

# **3.2. Image Hotspots**

Mit Image Hotspots lassen sich sehr leicht interaktive Bilder produzieren. Auf einem Bild (Foto, Landkarte, Grafik) werden mehrere Stellen mit sogenannten Hotspots ergänzt, an denen sich Lernende weitere Informationen anzeigen lassen können. Mit Image Hotspots lassen sich zum Beispiel interaktive Infografiken schnell und einfach erstellen, die anschließend dann explorativ erkundet werden können. Zu denken ist hier beispielsweise an Beschreibungen komplexer technischer Geräte und Erschließungshilfen historischer Bildquellen und Karikaturen. Die Vorlage eignet sich darüber hinaus auch als bildschirmgerechte Alternative zu vielen Lehrtexten in Form von PDF-Dateien.

Beispiel: https://tinyurl.com/4mvjd3w

# **3.3. Find Multiple Hotspots**

Bei Find Multiple Hotspots handelt es sich um eine Variante von Image Hotspots, wobei hier aber der Aspekt der Übung und des (Selbst-) Tests im Vordergrund steht. Auf einer Grafik, einer Landkarte oder einem Foto sucht der Studierende richtige Antwortmöglichkeiten: Ziel ist es, vor dem Hintergrund der Ausgangsfrage die korrekten Bereiche zu markieren. Die Erstellung einer solchen Übung ist leicht zu erlernen, die Produktion selbst unter Umständen relativ zeitaufwändig. Der Inhaltstypus eignet sich sehr gut zur Förderung von Visual Literacy<sup>5</sup> Kompetenzen im Hinblick auf den Umgang mit Tabellen, Infografiken und Diagrammen.

#### Beispiel: https://tinyurl.com/33eexrfw

### **3.3. Documentation Tool**

Mit diesem Inhaltstyp kann eine Online-Textaufgabe erstellt werden, in der Lernende Schritt für Schritt durch eine Aufgabenstellung geleitet werden. Sie können dabei ihre Inhalte bziehungsweise Lösungen in ein mehrteiliges Onlineformular eintragen. Am Ende wird das Ergebnis zu einer Textdatei zusammengefasst und heruntergeladen. Wird Documentation Tool innerhalb eines LMS verwendet, ist auch die Bewertung oder ein Feedback durch einen Lehrenden möglich. Bei der Erstellung einer Aufgabe kann der Lehrende zwischen verschiedenen Seitenvorlagen wählen. Neben Texten und Links sind auch Bilder und Grafiken integrierbar. Der Inhaltstyp eignet sich sehr gut, um an konkreten Beispielen gängige Schreibformate, wie Berichte oder Essays, angeleitet zu erlernen und zu trainieren. Auch für die schrittweise Heranführung an verschiedene Methoden, wie Evaluationen und Analysen, eignet sich Documentation Tool sehr gut.

Beispiel: https://tinyurl.com/5pkrha78

### **3.4. Course Presentation**

Hierbei handelt es sich um einen komplexeren Inhaltstyp, mit dem sich Präsentationen, aber auch komplette lineare Lerneinheiten gestalten lassen. Inhalte können hier, ähnlich wie in gängigen Präsentationsprogrammen, aufbereitet und im Anschluss in einen Onlinekurs eingebunden werden. Neben Texten und audiovisuellen Medien können auch viele interaktive Übungen wie MC-Tests, Lernkarten und Drag&Drop-Aufgaben integriert werden. Am Ende können die Ergebnisse aller Übungen übersichtlich zusammengefasst dargestellt werden. Course Presentation zeichnet sich im Vergleich zu anderen H5P-Inhaltstypen durch hohe Flexibilität aus und kann in vielen Fällen eine ausgewachsene Autorensoftware wie Articulate Storyline ersetzen. Der Aufwand der Erstellung einer Lerneinheit ist natürlich vergleichsweise hoch, aber im Gegensatz zu den in der Lehre häufig verwendeten Powerpoint-Präsentationen lassen sich hier interaktive Lerneinheiten mit Aufgaben, Tests und Übungen schaffen, die Lernende aktivieren und für einen größeren Lernzuwachs sorgen können.

Beispiel: https://tinyurl.com/44nub6kk

### **3.5. Interactive Book**

Ein ähnlicher Inhaltstyp wie Course Presentation ist das erst seit wenigen Monaten verfügbare Interactive Book. Es ermöglicht Lehrenden, größere Mengen interaktiver Inhalte, u. a. auch Course Presentation, auf mehreren Seiten zusammenzustellen. Interactive Book eignet sich somit besonders für größere Lerneinheiten.

Beispiel: https://tinyurl.com/yt3zn2sx

### **3.6. Interactive Video**

Interactive Video bietet die Chance, Videos von Plattformen wie Youtube, aber auch selbst produziertes Material mit Zusatzinhalten und -funktionen didaktisch aufzubereiten. Mit diesem Inhaltstyp lassen sich so unkompliziert Impulse und Hilfestellungen an die passenden Stellen eines Films integrieren. Lernende sehen sich ein solches Video also nicht nur passiv-konsumierend an, sondern können über die gesamte Laufzeit aktiviert werden. Auf vielfältige Weise können diverse andere H5P-Inhaltstypen direkt mit dem Video selbst kombiniert werden. Das können Übungen, Aufgaben, Informationen in Text und Bild sowie weiterführende Links sein. Verzweigungen und Sprungmarken innerhalb eines Videos sind auch möglich. Dem in der Lehre immer populärer werdenden Medium Film kann durch Interactive Video eine völlig neue Qualität entlockt werden.

#### Beispiel: https://tinyurl.com/3tzscvsy

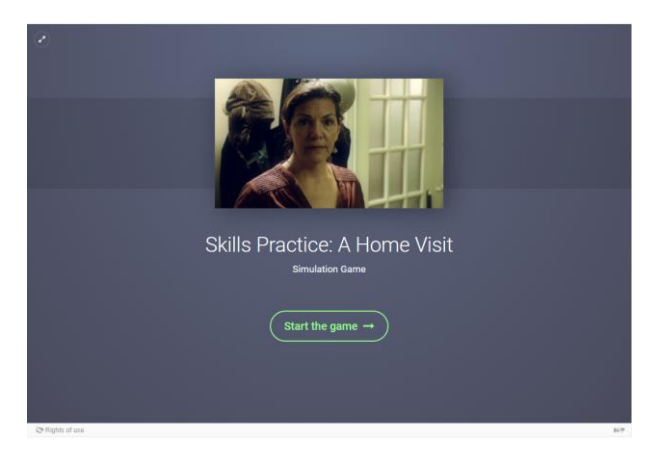

*Abbildung 3 H5P Branching Scenario*

# **3.7. Branching Scenario**

Einen weiteren höchst interessanten Inhaltstyp stellt Branching Scenario dar. Dieses Verzweigungsszenario ermöglicht Autoren die Gestaltung komplexer Lernszenarien. Den Lernenden kann eine Vielzahl interaktiver Inhalte, wie Bilder, Texte, Videos aber auch Course Presentations sowie verschiedene Auswahlmöglichkeiten präsentiert werden. Anschließend suchen sie eine der angebotenen Optionen aus und bestimmen so den weiteren Fortgang des Szenarios. Auf diese Weise können Dilemmasituationen, selbstgesteuerte Lernszenarien und andere Arten des adaptiven Lernens erstellt werden. Ebenfalls hochinteressant ist Branching Sceanrio für die Entwicklung kleiner Simulationen, bei der die Anwendung zuvor erworbenen Wissens und erlernter Fertigkeiten eingeübt werden kann.

Beispiel: https://tinyurl.com/y4swptxs

### **3.8. Virtual Tour (360)**

Als letzten Inhaltstypus soll hier noch Virtual Tour vorgestellt werden. Mit dieser Vorlage lassen sich einfache immersive Lernumgebungen und virtuelle Exkursionen produzieren.

Autoren können in einem simplen Editor zuvor erstellte 360-Grad-Bilder mit Interaktivitäten wie Erklärungen, Videos, Sounds und interaktiven Fragen anreichern. Ebenso besteht die Möglichkeit, mehrere 360-Grad-Bilder miteinander verknüpft werden. Das fertige Ergebnis kann anschließend einfach in einem Browser betrachtet werden. Die so erstellten virtuellen Touren sind qualitativ natürlich nicht mit professionellen Virtual Reality Angeboten zu vergleichen, sind aber dafür mit einfachen Mitteln in kurzer Zeit selbst zu produzieren. Für die Erstellung von 360-Grad-Bildern ist lediglich eine Smartphone-App wie beispielsweise Cardboard Camera oder eine einfache 360-Grad-Kamera notwendig.

#### Beispiel: https://tinyurl.com/7jnrsmps

# **4. Anwendungsmöglichkeiten in der Lehre**

Wie eingangs erwähnt, stellt H5P eine ideale Ergänzung zu den etablierten LMS der Hochschulen dar. Geschickt eingesetzt können mit H5P erstellte Inhalte die lms-basierten Onlinekurse um neue Formate erweitern und didaktisch aufwerten. H5P ist bestens geeignet für die Erstellung digitaler Lernaktivitäten zur Vorund Nachbereitung von Präsenzveranstaltungen. Mit Inhaltstypen wie Course Presentation und Interactive Book können sich Studierende Wissen selbstständig erarbeiten, mit bildbasierten Vorlagen wie Image Slider können entsprechende Inhalte veranschaulicht werden und Interactive Video erlaubt es, nahezu jedes beliebige Video zu einem Lernvideo zu erweitern. Mit diesen Objekten in H5P kann die aktive Vorbereitung einer Lehrveranstaltung gezielt gefördert werden. Ebenso ist es mit den beschriebenen Inhaltstypen möglich, digitale Selbstlernangebote zu entwickeln, die unabhängig von einer Lehrveranstaltung genutzt werden können.

Auch Angebote zum Üben, Testen und Anwenden erworbenen Wissens können mit H5P entwickelt werden. Neben zahlreichen Aufgabentypen wie Question Set, Flashcards, Image Sequencing, oder Drag & Drop stehen mit Documentation Tool und vor allem Branching Scenario Vorlagen für komplexe Aufgaben zur Verfügung, bei denen Anwendung und Transfer im Vordergrund stehen.

Eine weitere interessante Anwendungsmöglichkeit für H5P ist die Verknüpfung mir Lehrmaterialien in Printform. Gedruckte Materialien wie beispielsweise Skripte können über QR-Codes mit Zusatzinformationen, Veranschaulichungen und Aufgaben auf Basis von H5P verknüpft und somit deutlich aufgewertet werden. <sup>6</sup> Diese Kombination aus QR-Code und H5P-Inhalten ermöglicht es auch, Räume und Geräte digital anzureichern, Zu denken wäre etwa hier an Labore, Werkstätten und ähnliches.

Abschließend sei noch auf die Möglichkeit hingewiesen, H5P zum Bestandteil studentischer Projekte zu machen. Komplexe Inhaltstypen wie Interactive Book, Course, Presentation, Timeline und Branching Scenario eignen sich hervorragend, um in Lehrveranstaltungen Studierende digitale Lernbausteine erstellen zu lassen.

#### **5. Erfahrungen mit H5P in der Lehre**

H5P erweist sich im Hochschulalltag als ein sehr gutes und praxistaugliches Werkzeug für die Onlinelehre, das gegenüber Software mit ähnlichem Aufgabenspektrum eine Reihe von Vorteilen aufweist. Die hier vorgestellten Beispiele zeigen, welch vielfältige Möglichkeiten H5P zur Gestaltung digitaler Lehre bietet. H5P lässt sich sehr flexibel einsetzen, beinhaltet für sehr viele Ziele und Lerninhalte passende Vorlagen und eignet sich für die unterschiedlichsten Fächer und Disziplinen. Der Einarbeitungsaufwand ist niedrig, sodass man bereits nach kurzer Zeit mit der Produktion von Lerninhalten beginnen kann. Dies gilt gerade für komplexere Inhaltstypen wie beispielsweise das Interaktive Video oder Branching Scenario. Um diese Inhalte zu produzieren, sind normalerweise leistungsfähige, aber ebenso einarbeitungsintensive Autorenwerkzeuge wie Techsmith Camtasia oder Articulate Storyline notwendig. Auch die Produktion der Inhalte selbst dauert mit diesen Programmen deutlich länger, lässt sich im Gegenzug dafür sowohl visuell als auch didaktisch und funktional individueller anpassen. Der vorlagenbasierte Ansatz von H5P erlaubt diese eigenständigen Anpassungen nur in einem sehr eng begrenzten Rahmen, erweist sich dennoch aufgrund seiner Einfachheit als viel geeigneter für den Alltag, als dies bei den großen Autorenwerkzeugen der Fall ist. Dank der hohen Benutzerfreundlichkeit lassen sich auch spontane Ideen zur Ergänzung einer Lehrveranstaltung kurzfristig umsetzen. Viele der beschriebenen Inhalte ließen sich auch alternativ mit verschiedenen einfachen Onlinewerkzeugen umsetzen, beispielsweise über Tools wie Prezi, Edpuzzle oder Learningapps, H5P vereinigt aber die bisher nur verstreut nutzbaren Funktionen in einem einzigen Tool. Probleme, wie die Auseinandersetzung mit verschiedenen Benutzeroberflächen und Lizenzbedingungen oder das Management vieler verschiedener Nutzerkonten, fallen somit weg, was eine enorme Erleichterung im Alltag darstellt. Zudem ermöglicht der dem H5P zu Grunde liegende OER-Gedanke die Weitergabe, Wiederverwendung und nachhaltige Nutzung von Inhalten.

Ein weiter Vorteil von H5P ist die sehr gute Darstellung auf mobilen Endgeräten, wie Smartphones und Tablets, die auch im Bildungsbereich immer wichtiger wird, bei vielen Tools aber immer noch nicht selbstverständlich ist. Mit H5P erstellte Inhalte werden auch auf diesen Geräten sauber angezeigt und können problemlos bearbeitet werden. Kleinere Probleme, wie gelegentliche Fehler beim Skalieren von Bildern oder das an wenigen Stellen noch nicht vollständige deutsch Sprachinterface, erscheinen angesichts der vielen Vorzüge leicht verschmerzbar und schmälern nicht die Freude an der Arbeit mit dieser hervorragenden Software.

#### **Literatur und Links**

Pete Atherton, 50 ways to use technology enhanced learning in the classroom. Practical strategies for teaching. London 2018.

eCampusOntario H5P Studio Catalogue, https://h5pstudio.ecampusontario.ca/

H5P-Projektseite, https://h5p.org/

H5P im Überblick[, https://h5p.glitch.me/alle.html](https://h5p.glitch.me/alle.html) 

Nele Hirsch, Handbuch H5P, 2020 https://dariaburger.de/wp-content/uploads/2019/06/H5P-Handbuch.pdf

Robert Schoblick, Multimedial lehren und lernen: Digitale Lerninhalte erstellen mit H5P, München 2021.

<sup>4</sup> https://next.lumi.education/ (Abruf 12.3.2021).

<sup>1</sup> *Dipl.-Päd. Holger Meeh* ist Akademischer Rat an der Pädagogischen Hochschule Heidelberg und lehrt dort Mediendidaktik und Medienbildung in den Lehramts- und Masterstudiengängen. Er ist Geschäftsführer des Medienzentrums der Hochschule.  $\overline{1}$ 

<sup>2</sup> https://de.wikipedia.org/wiki/H5P (Abruf 10.3.2021).

 $\frac{3}{4}$  https://h5p.com/ (Abruf 10.3.2021).

<sup>&</sup>lt;sup>5</sup> https://en.wikipedia.org/wiki/Visual\_literacy (Abruf 10.3.2021).<br><sup>6</sup> Fin Beispiel bierfür kann bei der Landeszentrale für politische <sup>6</sup> Ein Beispiel hierfür kann bei der Landeszentrale für politische Bildung Baden-Württemberg unter https://www.politikundunterricht.de/1\_2\_20/us\_wahl\_2020.pdf heruntergeladen werden.